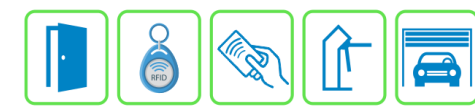

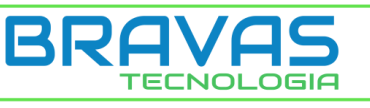

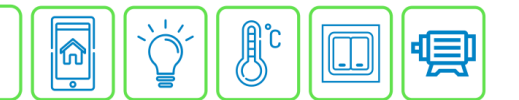

## **Operações nas Leitoras Biométricas**

Este manual descreve as Operações nas Leitoras Biométricas a partir do Módulo Acesso Programável. Essas operações permitem sincronizar os usuários que estão cadastrados no Módulo Acesso com as leitoras biométricas (impressão digital e facial) cadastradas, além de poder deletar um ou todos os usuários das leitoras.

## **Etapa 1)**

Com o software do Módulo Acesso aberto, clique em Acessos → Dispositivos IP → Operações nas Leitoras Biométricas conforme imagem abaixo:

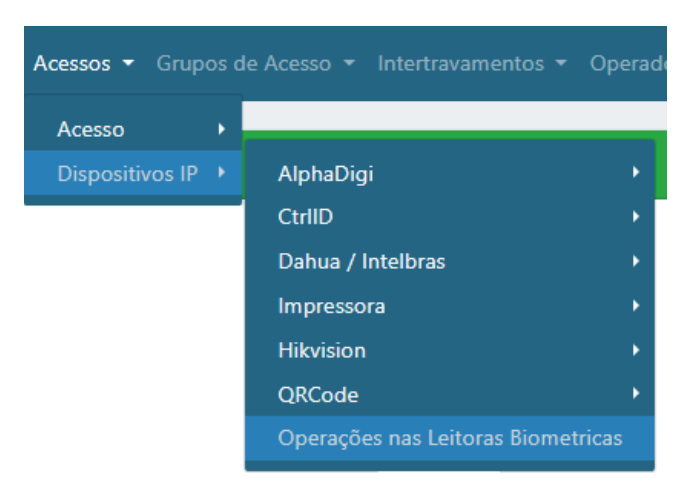

## **Etapa 2)**

Logo após, aparecerá uma nova página como a imagem abaixo, então escolha a operação que deseja realizar e em qual leitora será feita a modificação.

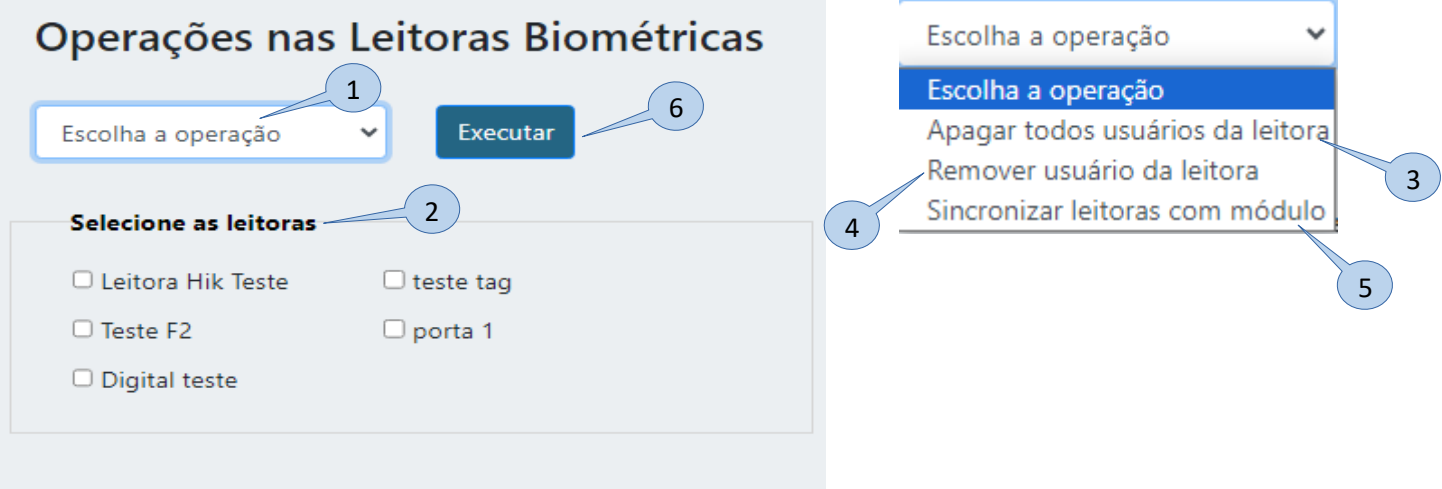

- **1) Escolha a operação:** Selecione a operação que deseja realizar;
- **2) Selecione as leitoras:** Leitoras cadastradas e disponíveis para serem operadas, escolha a/as que deseja manipular;
- **3) Apagar todos usuários da leitora:** Apaga todos os usuários das leitoras selecionadas, mas ainda permanecem cadastrados no Módulo Acesso;

**Bravas Tecnologia Porto Alegre – RS – Brasil [www.bravas.ind.br](http://www.bravas.ind.br/)**

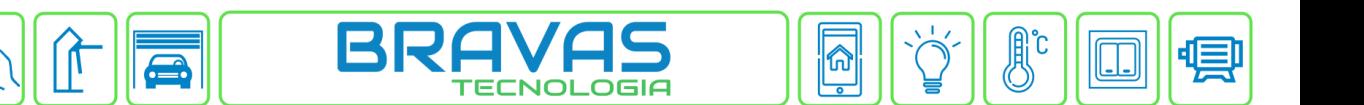

- **4) Remover usuário da leitora:** Ao selecionar esta opção aparecerá uma lista com todos os usuários que estão cadastrados no Módulo Acesso, essa opção removerá o usuário selecionado apenas da(s) leitora(s) e não do Módulo Acesso;
- **5) Sincronizar leitoras com módulo:** Esse procedimento exclui todos os usuários da(s) leitora(s) e depois cadastra todos os usuários que estão no Módulo Acesso na(s) leitora(s) selecionada(s);
- **6) Executar:** Executa a operação nas leitoras selecionadas.

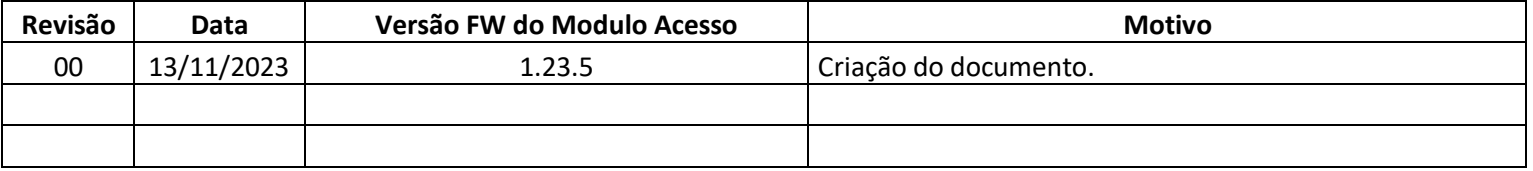